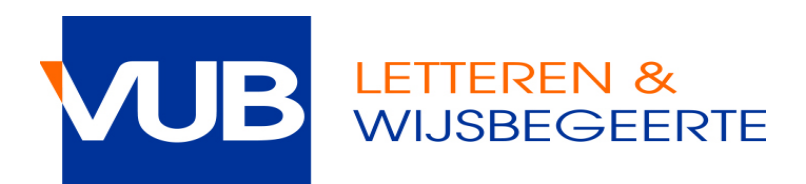

# **HOE REGISTREREN VOOR MONDELINGE EXAMENS VIA CANVAS/POINTCARRÉ**

## **Stap 1.**

Klik op de link die verschenen is op canvas bij de aankondiging van het desbetreffende vak.

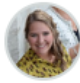

Inschrijven mondeling examen / Enrolment oral exam Evelien VERHOFSTADT Alle secties

26 okt op 10:59

#### Beste studenten

Inschrijven voor het mondeling examen kan vanaf 12/11/2018 (9u) tot 13/01/2018 (23u55) via volgende link:

https://pointcarre.vub.ac.be/index.php?go=course\_viewer&application=application%5Cweblcms& course=13294&tool=appointment&browser=table&pub\_type=2&tool\_action=browser &

Dear students,

It is possible to enroll for the exam between 12-11 (9h) and 13-01 (23h55) through the link below:

https://pointcarre.vub.ac.be/index.php?go=course\_viewer&application=application%5Cweblcms& course=13294&tool=appointment&browser=table&pub\_type=2&tool\_action=browser e

## **Stap 2.**

Klik op de afsprakenlijst van toepassing.

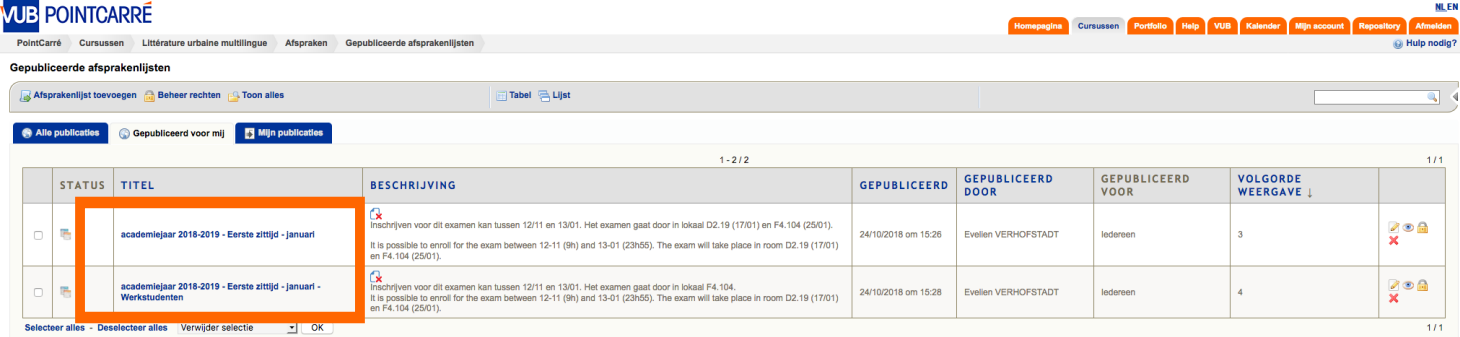

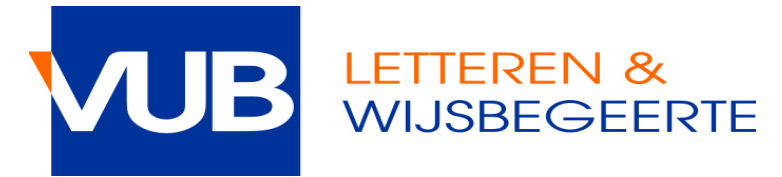

## **Stap 3.**

Je ziet nu een overzicht van de data en uren waarop je examen kan afleggen, hoeveel studenten er per uur kunnen inschrijven en hoeveel er al ingeschreven zijn.

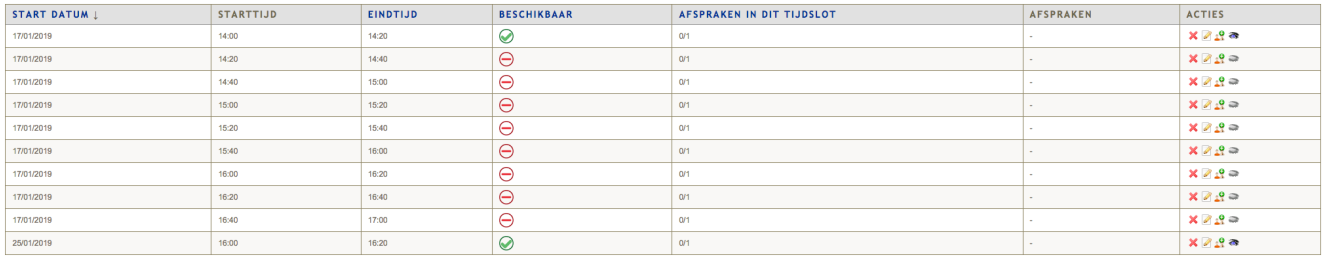

- $\odot$ : registratie is mogelijk
- $\bullet$ : tijdslot is volzet registratie is niet meer mogelijk

 $\Theta$  : registratie is (nog) niet mogelijk; er kan pas voor dit tijdslot worden ingeschreven als het vorige volzet is

Bovenaan vind je meer informatie over de **inschrijvingsperiode**: enkel in deze periode kan je zelf inschrijven en uitschrijven. Mogelijk vind je nog extra informatie van de docent.

#### Examen Professionele stage FFG deel II juni 1718

Inschrijven en uitschrijven kan vanaf 25 april 22u tot en met 8 juni 24u.

#### Eigenschappen van deze afsprakenlijst

- Standaard maximaal aantal afspraken per tijdslot =  $3$
- Maximaal aantal afspraken per gebruiker =  $1$
- Gebruikers mogen hun eigen afspraken opnieuw verwijderen
- Gebruikers mogen de namen van gebruikers met een afspraak zien
- Gebruikers mogen de namen van gebruikers met een alspraak zien<br>■ Logica volgens dewelke de tijdslots vrijkomen = opeenvolgend vanaf begin van elke dag<br>■ Inschrijvingsperiode = 25/04/2018 om 22:00 untill 08/06/2018 om 00

## **Stap 4.**

Klik op **in** de kolom "acties" om je in te schrijven op je gewenste dag en uur.

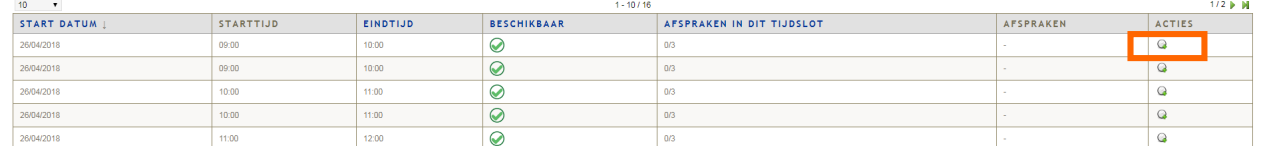

Als de registratie succesvol is zal je naam in de lijst verschijnen met dit icoon  $\bullet$ 

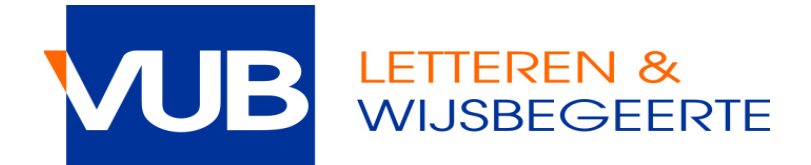

### **UITSCHRIJVEN**

Je kan je tijdens de inschrijvingsperiode zelf uitschrijven indien je toch niet van plan bent om aan het examen deel te nemen. Je doet dit door in de kolom "acties" op  $\overline{\mathsf{x}}$  te klikken.

*-> dit is niet verplicht maar wel beleefd naar de docent toe!*

## **WISSELEN**

Indien je met een andere student wilt wisselen van tijdsslot, kan je tijdens de inschrijvingsperiode een mail sturen (met de andere student in CC) naar faclw@vub.ac.be. Het faculteitssecretariaat zal jullie afspraken dan wisselen.

### **PROBLEMEN**

Bij problemen tijdens de inschrijving, contacteer faclw@vub.be. Probeer altijd een screenshot mee te sturen van het probleem.